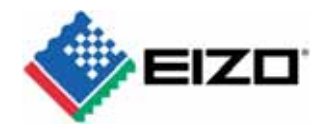

# **Technical Overview**

# **EcoViewNET**

#### CONTENTS

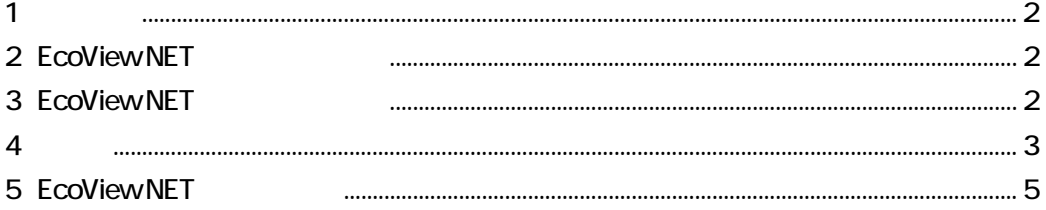

No.09-006 Revision A

2009 9

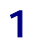

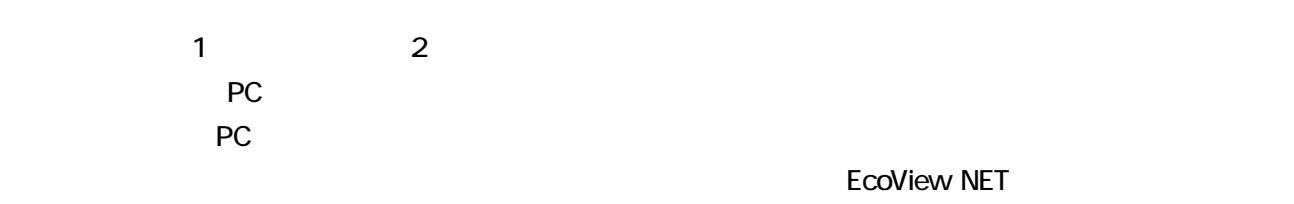

EcoView NET

EcoView NET

# 2 EcoView NET

EcoView NET

**Auto EcoView** 

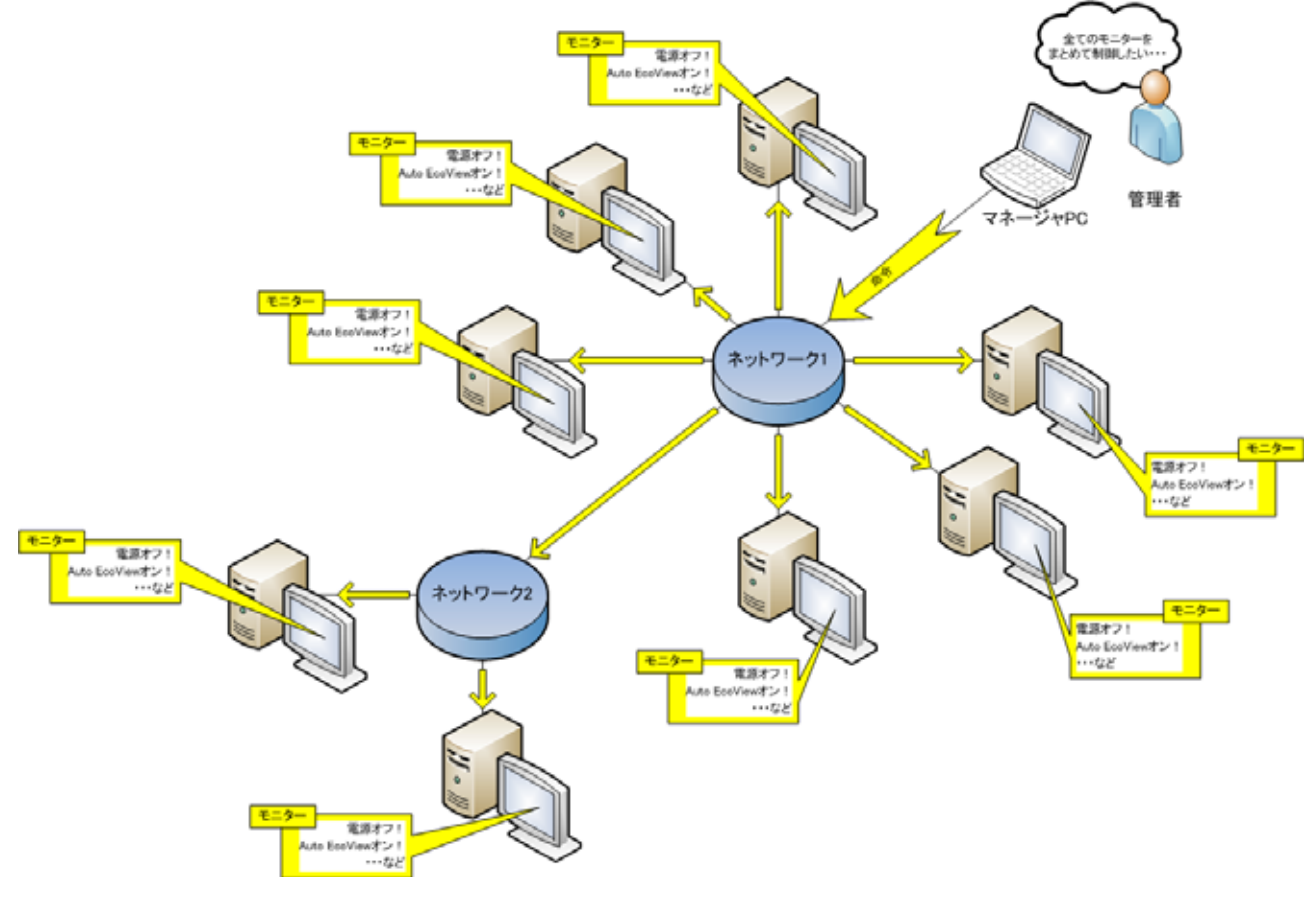

1 EcoView NET

## 3 EcoView NET

**EcoView NET** 

| 検索             | ファイル(E) 編集(E) 表示(V) ツール(I) ヘルプ(H) |            |          |                 |                      |           |                     |                          |                          |                          |                          |                          |                     |
|----------------|-----------------------------------|------------|----------|-----------------|----------------------|-----------|---------------------|--------------------------|--------------------------|--------------------------|--------------------------|--------------------------|---------------------|
|                | ドメイン/ワークグループ(D):                  |            | 設置場所(L): |                 |                      | 検索ワード(W): |                     |                          |                          |                          |                          |                          |                     |
|                |                                   | ▼          |          |                 | $\blacktriangledown$ |           |                     |                          |                          |                          | 検索(S)                    |                          | クリア(C)              |
| モニター一覧         |                                   |            |          |                 |                      |           |                     |                          |                          |                          |                          |                          | コンピュータ:3台 / モニター:5台 |
| No.            | ドメイン/ワークグ…                        | 設置場所       | コンピュータ名  | メーカー            |                      |           | モニター名 シリアル番号 資産管理番号 | 使用時間                     | 買替えま                     | 王二久…                     | Auto EcoView             |                          | ブライト 最新履歴           |
| $\overline{v}$ | <b>WORKGROUP</b>                  |            | testPC1  | Eizo Nanao      | EV1234W              | 00000001  |                     | 82時間                     | 3年以上                     | 尤                        | オフ                       | 50%                      | 最新の情報に更。            |
| $\Box$ 2       | <b>WORKGROUP</b>                  |            | testPC2  | Eizo Nanao      | EV555W               | 00000002  |                     | 12時間                     | 半年以上                     | オフ                       | オン                       | 100%                     | 最新の情報に更。            |
| $\sqrt{3}$     | <b>WORKGROUP</b>                  |            | testPC2  | Eizo Nanao      | CG243W               | 00000003  |                     | $\sim$                   | $\overline{\phantom{a}}$ | $\overline{\phantom{0}}$ | $\overline{\phantom{a}}$ | $\sim$                   | 最新の情報に更。            |
| $J$ 4          | <b>WORKGROUP</b>                  |            | testPC3  | MANU1           | SAMPL                | 00000004  |                     | $\overline{\phantom{a}}$ | $\overline{\phantom{a}}$ | $\overline{\phantom{a}}$ | $\overline{\phantom{a}}$ | $\overline{\phantom{a}}$ | 最新の情報に更。            |
| $\Box$ 5       | <b>WORKGROUP</b>                  |            | testPC3  | MANU2           | SAMPL                | 00000005  |                     | $\overline{\phantom{0}}$ | $\overline{\phantom{a}}$ | $\overline{\phantom{a}}$ | $\overline{\phantom{a}}$ | $\overline{\phantom{a}}$ | 最新の情報に更。            |
|                |                                   |            |          |                 |                      |           |                     |                          |                          |                          |                          |                          |                     |
|                |                                   |            |          |                 |                      |           |                     |                          |                          |                          |                          |                          |                     |
|                |                                   |            |          |                 |                      |           |                     |                          |                          |                          |                          |                          |                     |
|                |                                   |            |          |                 |                      |           |                     |                          |                          |                          |                          |                          |                     |
|                |                                   |            |          |                 |                      |           |                     |                          |                          |                          |                          |                          |                     |
|                |                                   |            |          |                 |                      |           |                     |                          |                          |                          |                          |                          |                     |
|                |                                   |            |          |                 |                      |           |                     |                          |                          |                          |                          |                          |                     |
|                |                                   |            |          |                 |                      |           |                     |                          |                          |                          |                          |                          |                     |
|                |                                   |            |          |                 |                      |           |                     |                          |                          |                          |                          |                          |                     |
|                |                                   |            |          |                 |                      |           |                     |                          |                          |                          |                          |                          |                     |
|                |                                   |            |          |                 |                      |           |                     |                          |                          |                          |                          |                          |                     |
|                |                                   |            |          |                 |                      |           |                     |                          |                          |                          |                          |                          |                     |
|                | 選択解除<br>すべて選択                     |            |          |                 |                      |           |                     |                          |                          |                          |                          |                          |                     |
|                |                                   |            |          |                 |                      |           |                     |                          |                          |                          |                          |                          |                     |
|                | モニターのリモート操作                       |            |          |                 |                      |           |                     |                          |                          |                          |                          |                          |                     |
|                |                                   | 電源(P)      |          | Auto EcoView(A) |                      |           | ブライトネス(B)           |                          |                          |                          | スケジュール(U)                |                          |                     |
|                |                                   |            |          |                 |                      |           |                     |                          |                          |                          |                          |                          |                     |
|                | モニターの管理                           |            |          |                 |                      |           |                     |                          |                          |                          |                          |                          |                     |
|                |                                   | 管理情報の登録(R) |          | 一覧から削除(0)       |                      |           |                     |                          |                          |                          |                          |                          |                     |

2: EcoView NET

## $3-1$

EcoView NET Ver.1.1.0 EcoView NET (Ver. 1.1.0 )  $PC$ ているモニターの電源はオンにし、他の PC に接続しているモニターの電源はオフにするなど、個別の制御も可  $-x$ 電源 ◉ オン  $($   $)$ ◎ オフ キャンセル 実行(E)  $3<sub>2</sub>$ 

### 3-2 Auto EcoView

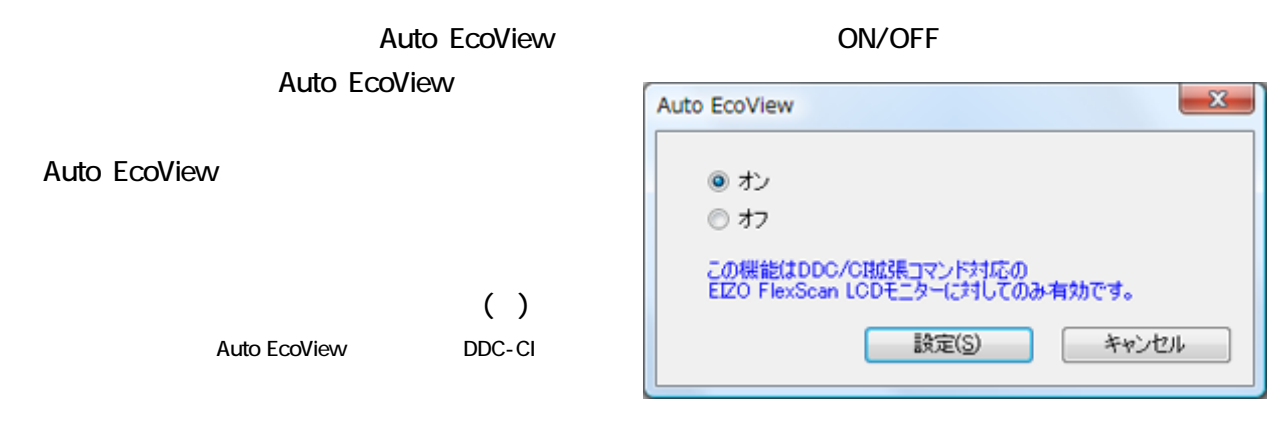

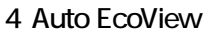

 $3-3$ 

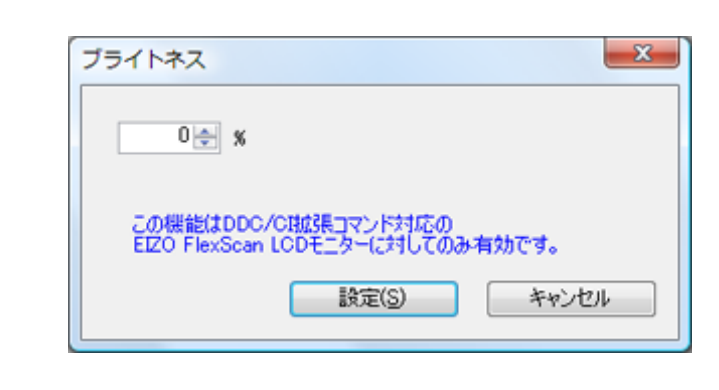

 $5$ 

 $3 - 4$ 

PC **PC** 

 $($ )

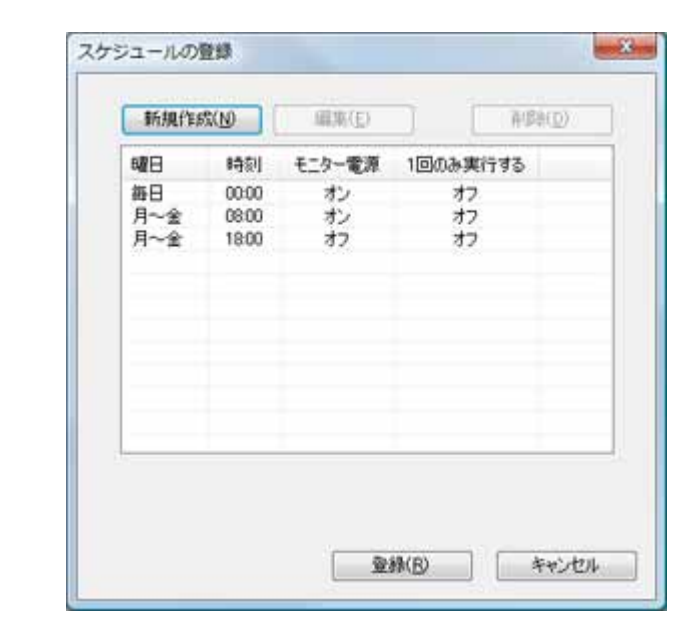

 $6: z \rightarrow z$ 

 $( )$ 

DDC-CI

DDC-CI

## $3-5$

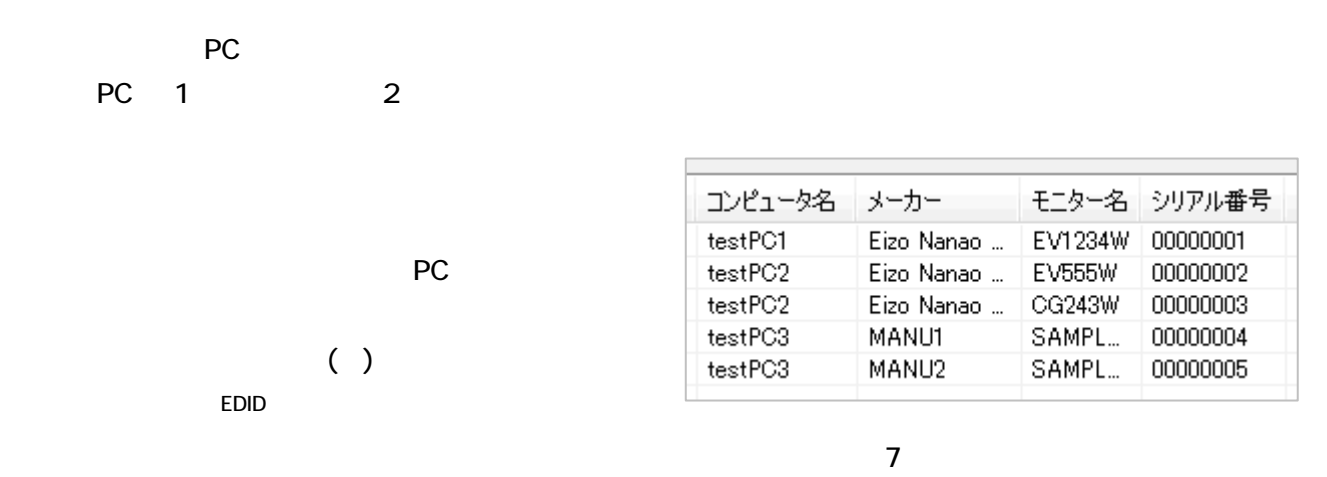

 $3-6$ .

 $\overline{a}$ 

DDC-CI

1 12  $3000$ 

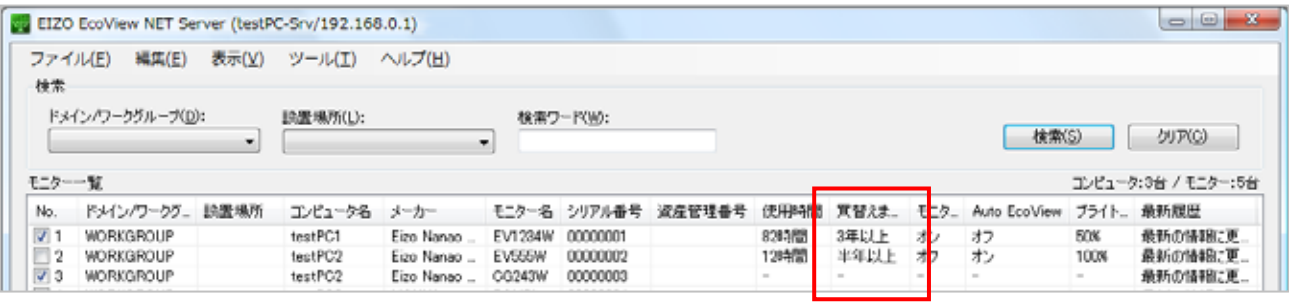

 $8:$ 

 $\overline{\mathbf{A}}$ 

EcoView NET

**EcoView NET** 

## 5 EcoView NET (Ver.1.1.0)

EcoView NET OS Windows XP SP3 (32bit) Windows Vista (32bit) Windows Server 2003 (32bit) Windows Server 2008 (32bit)

EcoView NET OS Windows XP (32bit) Windows Vista (32bit)

#### **EcoView NET**

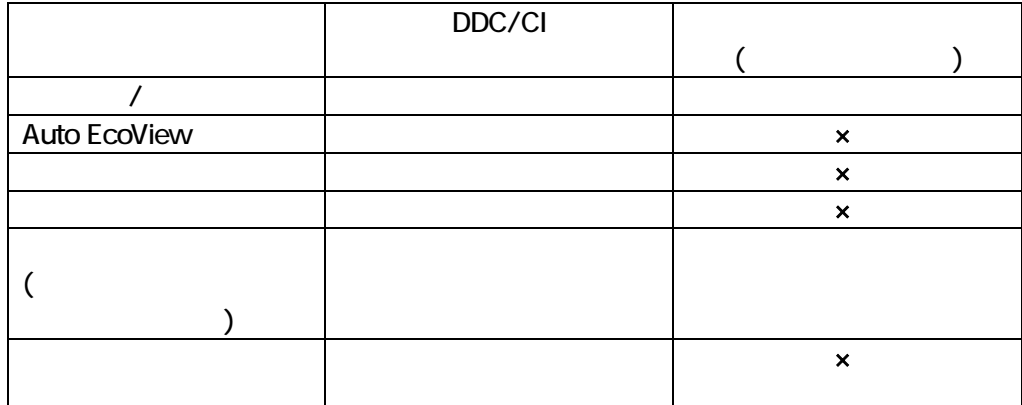

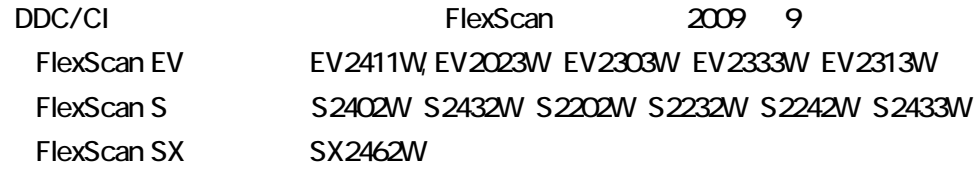

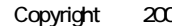

O<sub>9</sub> All rights reserved.